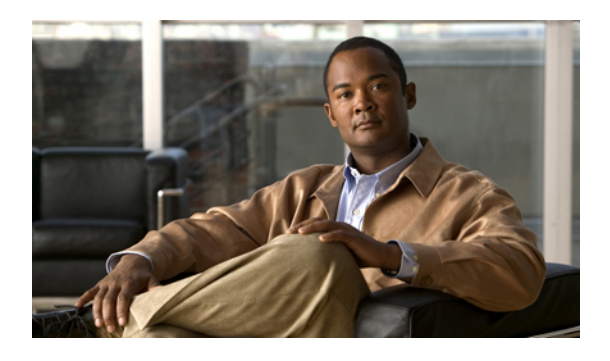

# **Multicast Tool and Utility Commands on Cisco IOS XR Software**

This chapter describes the commands used to troubleshoot multicast routing sessions on Content-Reference to:

For detailed information about multicast routing concepts, configuration tasks, and examples, refer to *Implementing Multicast Routing on Cisco IOS XR Software* in *Cisco IOS XR Multicast Configuration Guide for the Cisco XR 12000 Series Router*.

• [mrinfo,](#page-1-0) page 2

.

- [mtrace,](#page-3-0) page 4
- sap [cache-timeout,](#page-5-0) page 6
- sap [listen,](#page-6-0) page 7
- [show](#page-8-0) sap, page 9

# <span id="page-1-0"></span>**mrinfo**

To query neighboring multicast routers peering with the local router, use the **mrinfo** command in EXEC mode.

**mrinfo [ipv4]** *host-address* [ *source-address* ]

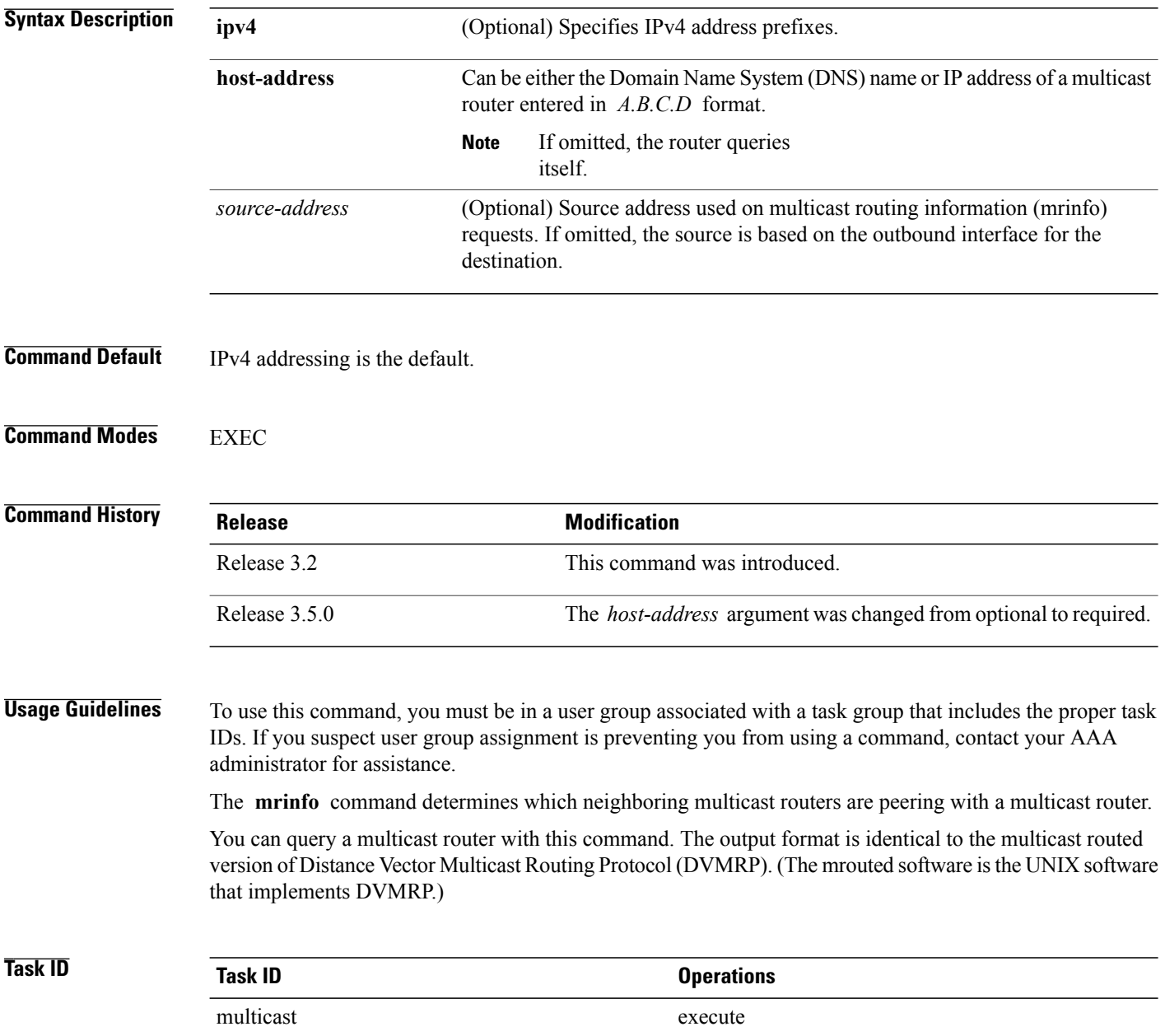

**Examples** The following is sample output from the **mrinfo** command. The first line shows the multicast configuration with version number and flags Parent Multicast Agent (PMA). The flags mean that the configuration is prune capable, mtrace capable, and SNMP capable. For each neighbor of the queried multicast router, the IP address of the queried router is displayed, followed by the IP address of the neighbor. The metric (cost of connect) and the threshold (multicast time to live) are displayed. Other information is available, such as whether this router is

- Running the PIM protocol
- An IGMP querier
- A leaf router

RP/0/0/CPU0:router# **mrinfo 192.168.50.1**

```
192.168.50.1 [version 0.37.0] [flags: PMA]:
  172.16.1.1 -> 172.16.1.1 [1/0/pim/querier/leaf]
  172.16.2.2 -> 172.16.2.2 [1/0/pim/querier/leaf]
  192.168.50.1 -> 192.168.50.1 [1/0/pim/querier]
  192.168.50.1 -> 192.168.50.101 [1/0/pim/querier]
  192.168.40.101 -> 192.168.40.1 [1/0/pim]
  192.168.40.101 -> 192.168.40.101 [1/0/pim]
```
#### <span id="page-3-0"></span>**mtrace**

To trace the path from a source to a destination branch for a multicast distribution tree, use the **mtrace** command in EXEC mode.

**mtrace [ipv4]** [ *source* ] [ *destination* ] [ *group* ] [ *ttl* ]

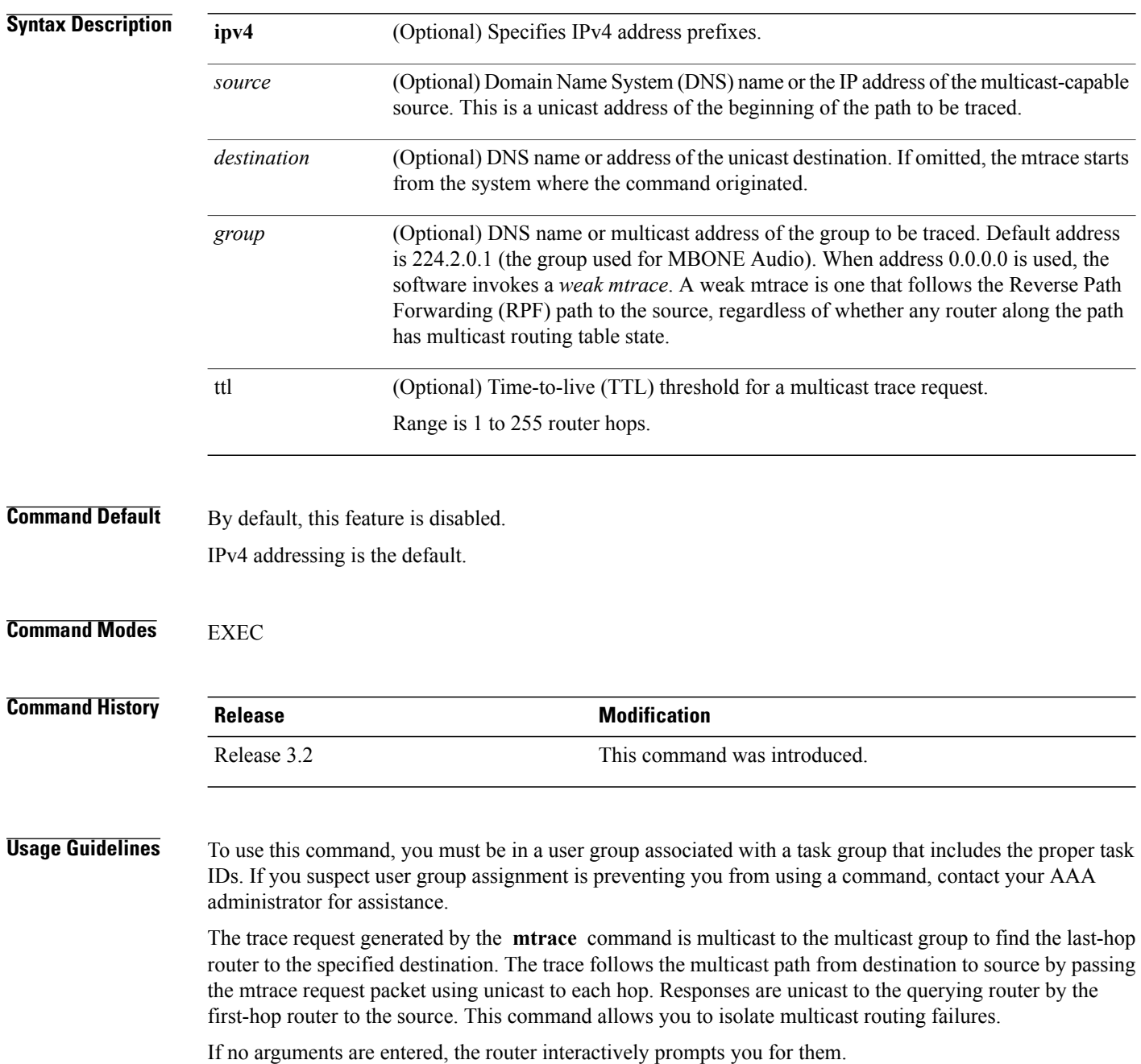

This command is identical in function to the UNIX version of **mtrace**.

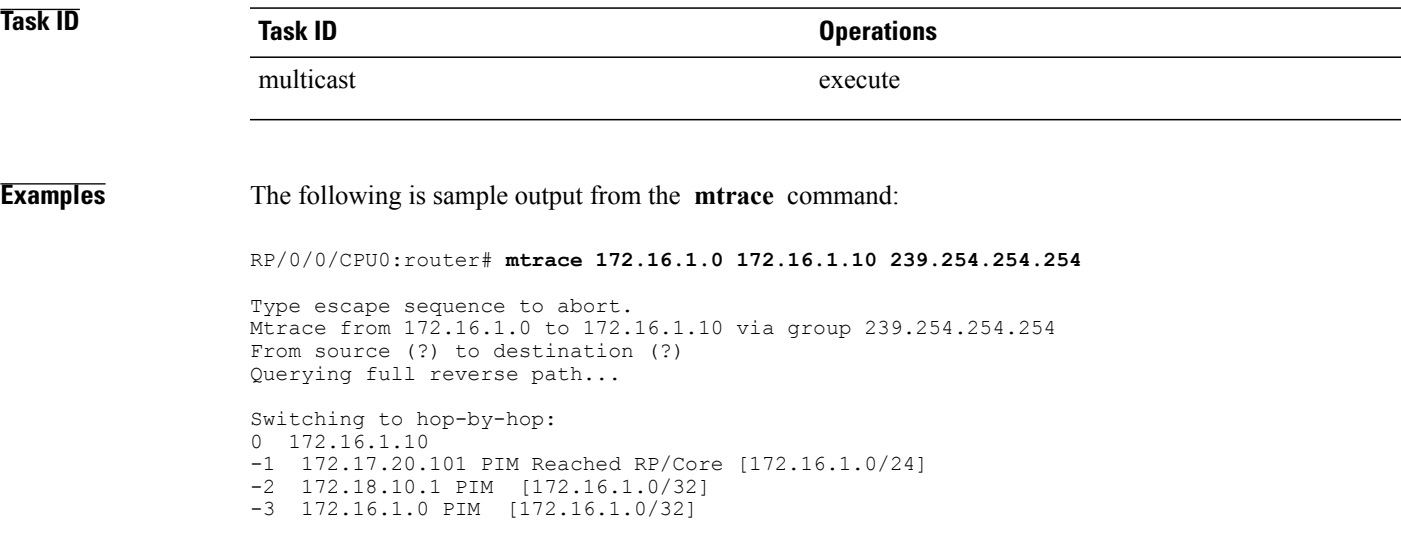

## <span id="page-5-0"></span>**sap cache-timeout**

To limit how long a Session Announcement Protocol (SAP) cache entry stays active in the cache, use the **sap cache-timeout** command in global configuration mode. To return to the default behavior, use the **no** form of this command.

**sap cache-timeout** *minutes*

**no sap cache-timeout**

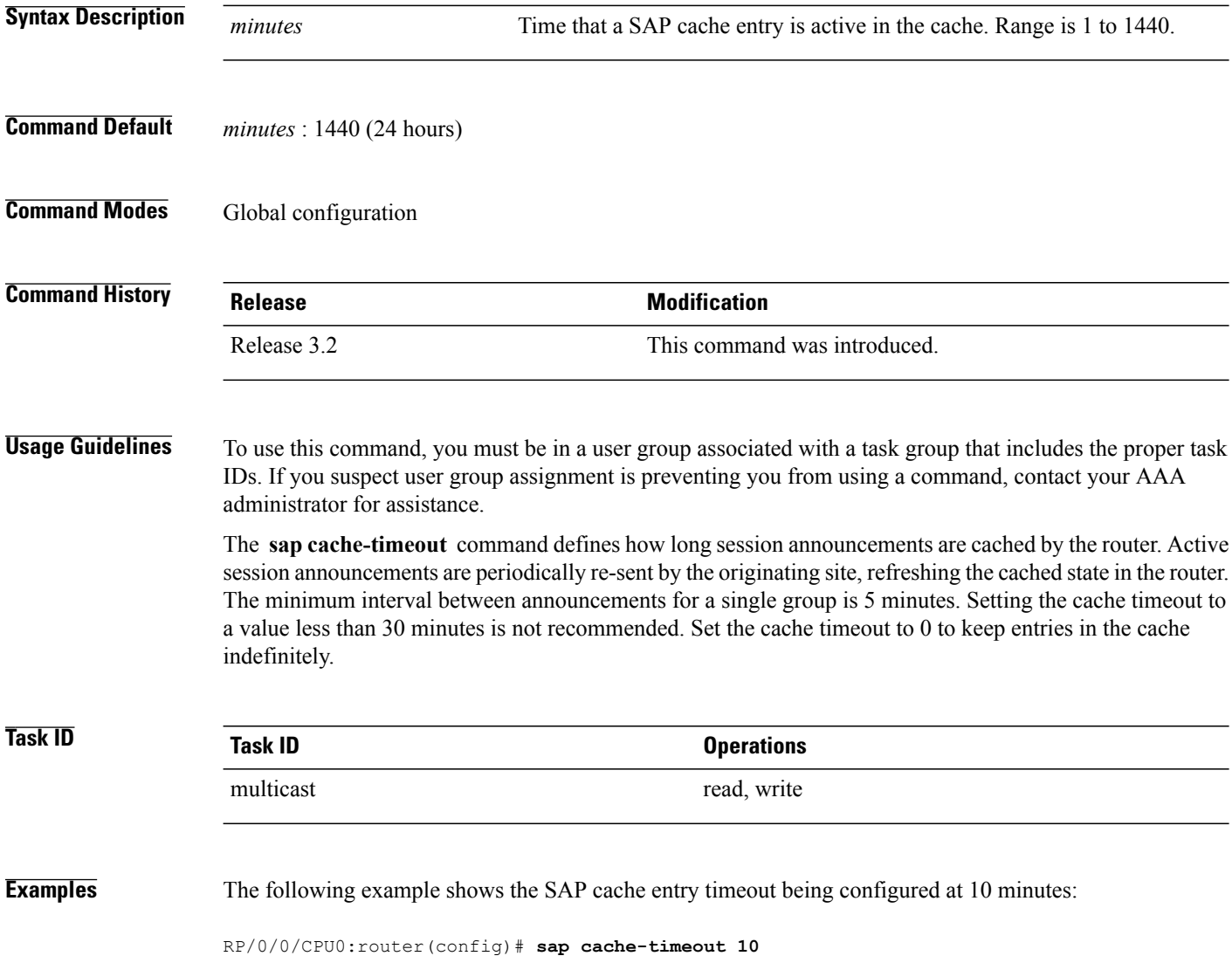

#### <span id="page-6-0"></span>**sap listen**

To configure the Session Announcement Protocol (SAP) designated router (SDR) listener on a group address, use the **sap listen** command in global configuration mode. To return to the default behavior, use the **no** form of this command.

**sap listen** [ *ip-address* | *name* ]

**no sap listen**

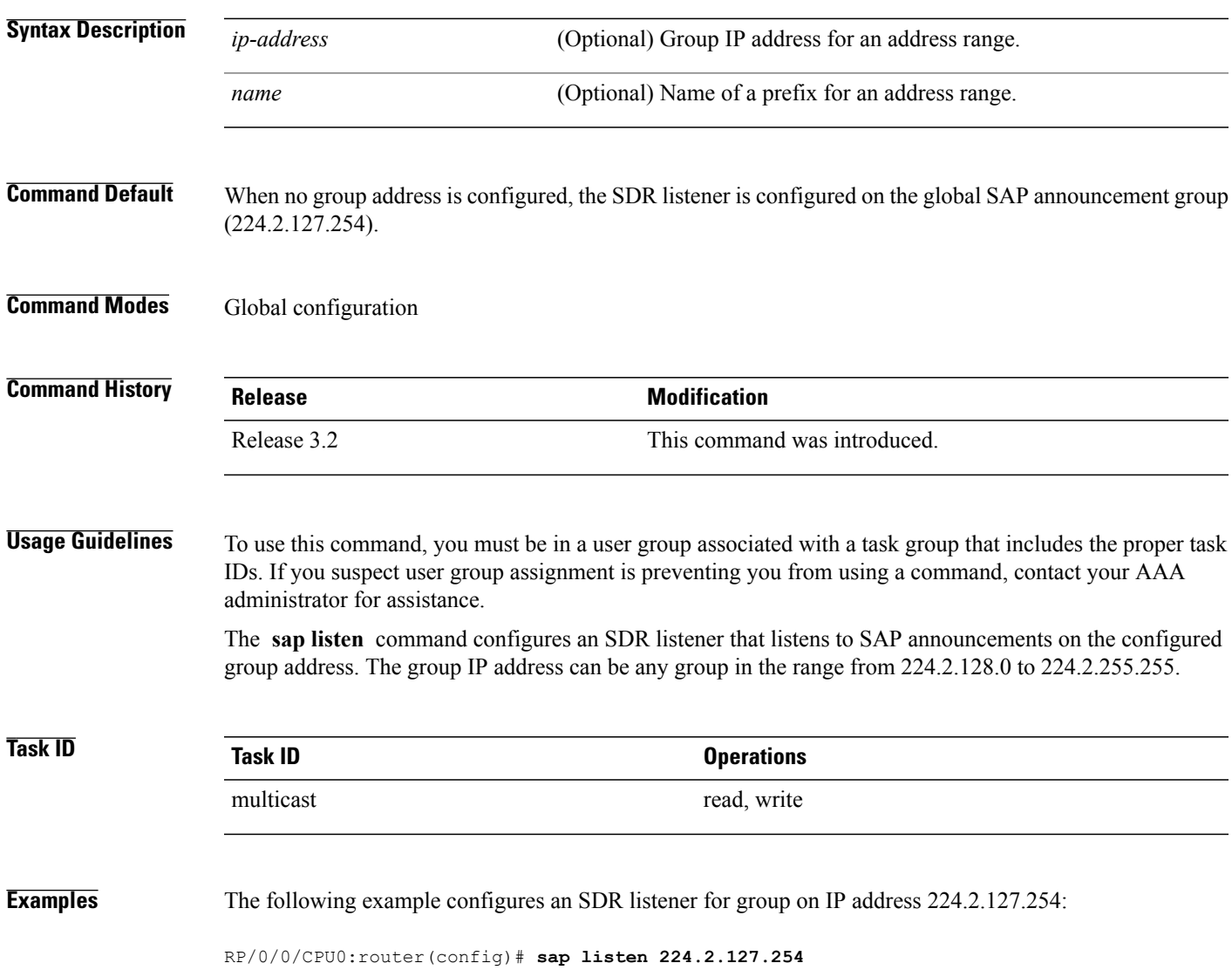

 $\mathbf l$ 

#### **Related Commands**

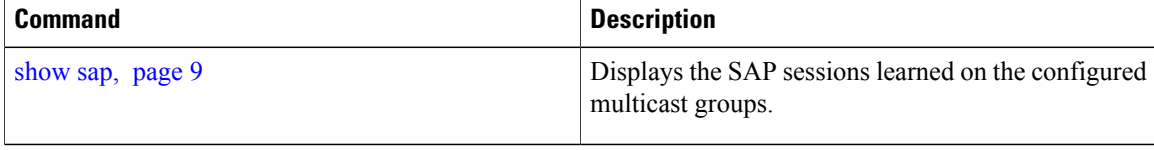

### <span id="page-8-0"></span>**show sap**

To display the Session Announcement Protocol (SAP) sessions learned on the configured multicast groups, use the **show sap** command in EXEC mode.

**show sap [ipv4]** [ *group-address* | *session-name* ] **[detail]**

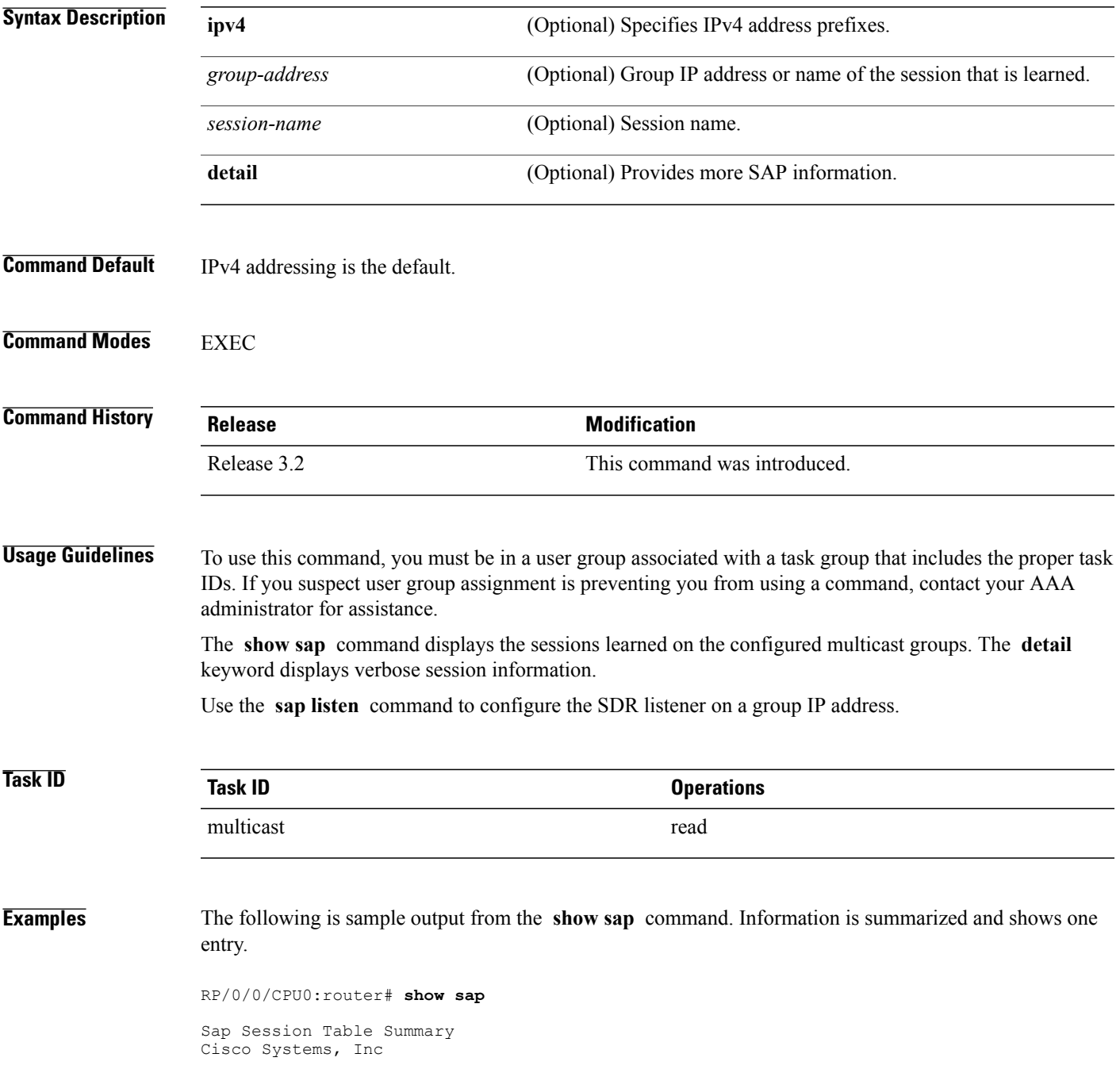

```
Src: 192.168.30.101, Dst: 224.2.127.254, Last Heard: 00:00:23
Total Entries : 1
Table 1: show sap Field Descriptions, page 10 describes the significant fields shown in the display.
```
#### <span id="page-9-0"></span>**Table 1: show sap Field Descriptions**

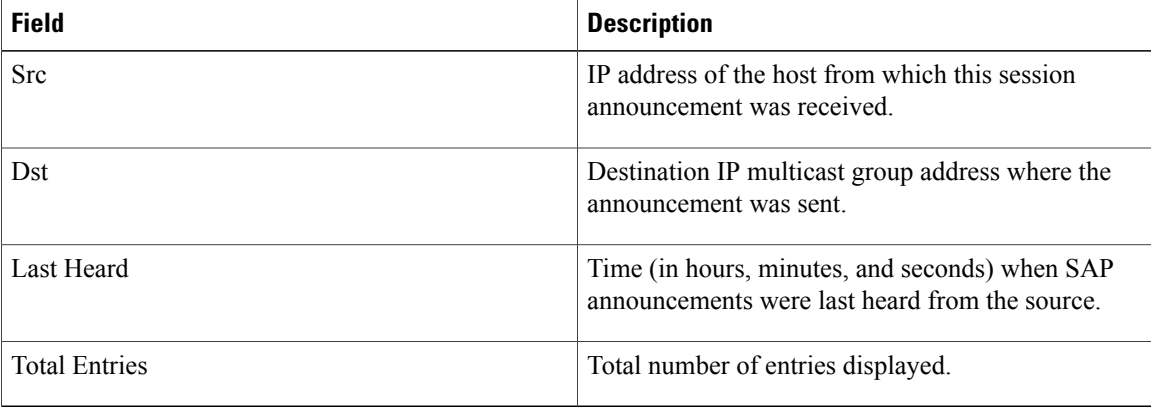

The following is sample output from the **show sap** command with the **detail** keyword specified for the SAP session, Cisco Systems, Inc.

```
RP/0/0/CPU0:router# show sap detail
```

```
Sap Session Table
Session Name: Cisco Systems, Inc
Description: IPTV Streaming Video
Group: 225.225.225.1 TTL: 2
Announcement source: 192.30.30.101, Destination: 224.2.127.254
Created by: - 0050c200aabb 9 IN IP4 10.10.176.50
Session Permanent Attribute: packetsize:4416
Attribute: packetformat:RAW
Attribute: mux:m1s
Attribute: keywds:
Attribute: author:Cisco Systems, Inc
Attribute: copyright:Cisco Systems, Inc
Media : video, Transport Protocol : udp, Port : 444
Total Entries : 1
```
<span id="page-9-1"></span>Table 2: show sap detail Field [Descriptions](#page-9-1), page 10 describes the significant fields shown in the display.

**Table 2: show sap detail Field Descriptions**

| <b>Field</b>        | <b>Description</b>                                                           |
|---------------------|------------------------------------------------------------------------------|
| <b>Session Name</b> | Descriptive name of the SAP session.                                         |
| Description         | An expanded description of the session.                                      |
| Group               | IP multicast group addresses used for this session.                          |
| Announcement source | IP address of the host from which this session<br>announcement was received  |
| <b>Destination</b>  | Destination IP multicast group address that the<br>announcement was sent to. |

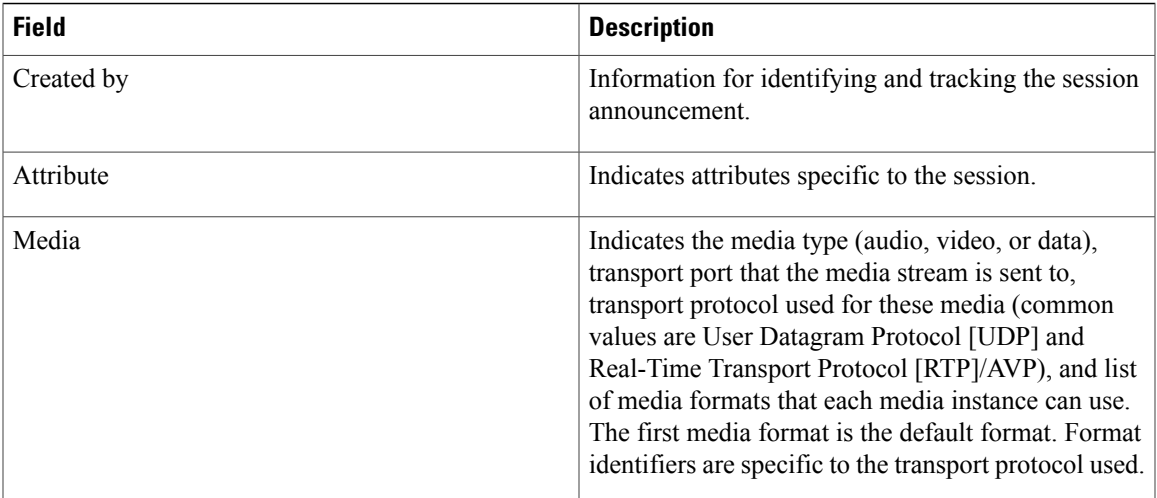

#### **Related Commands**

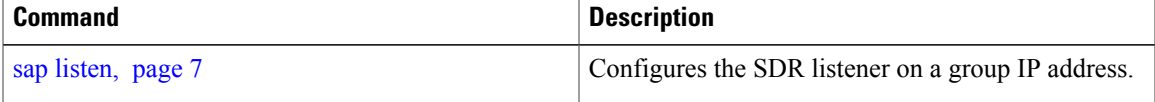

 $\mathbf{I}$